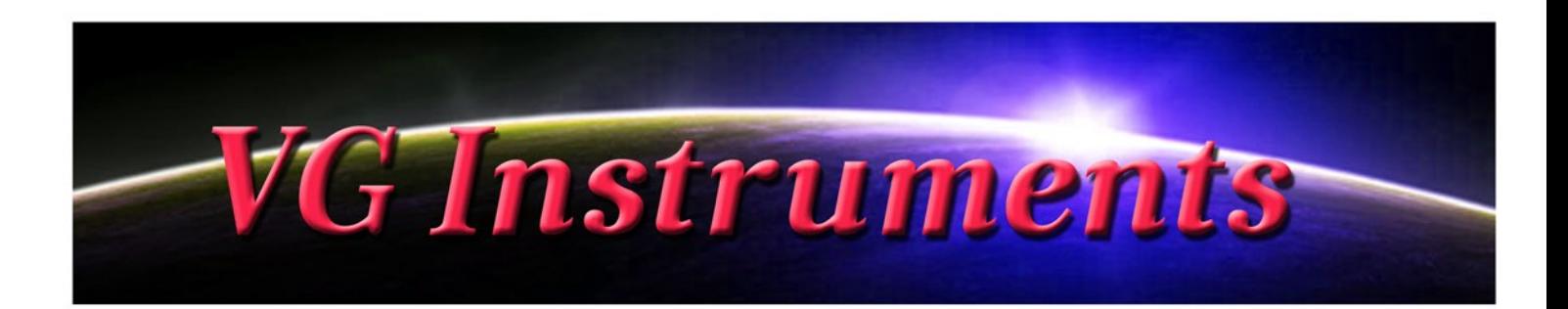

# **VG Jazz Trombone**

NI Kontakt Sound Library, WAV

- VG Jazz Trombone NI KONTAKT Sound Library, wav and nki format.
- More than 150 unique samples
- WAV files can be used directly in your DAW, or any other sampler plugin for further editing
- Set up to work with breath controllers (TEControl), wind controllers (AKAI EWI, Roland Aerophone AE-10, Pro AE-30, Yamaha, etc.) and MIDI keyboard controllers.
- Up to 4 velocity layers per key
- Each note was individually sampled to achieve maximum realism
- Custom designed, unique GUI
- VG Jazz Trombone requires the full retail version of Kontakt 5.6.8 or later. Kontakt Player is not supported
- Recorded sample quality: 24 bit / 48 kHz
- Effects: Vibrato, Growl, Subtone
- Reverb, delay, stereo control to fit the trombone in every mix
- Best Balance of Natural Velocity Resolution and Data Size
- Library Size: 99 MB

## **Installation Notes**

- 1. Uncompress VGJazzTrombone\_.zip using your favorite archiving utility.
- 2. Upload VG\_JazzTrombone\_.nki instrument into Kontakt from VGJazzTrombone\_ folder – drag and drop, or double-click from Kontakt browser.

Activation is not necessary.

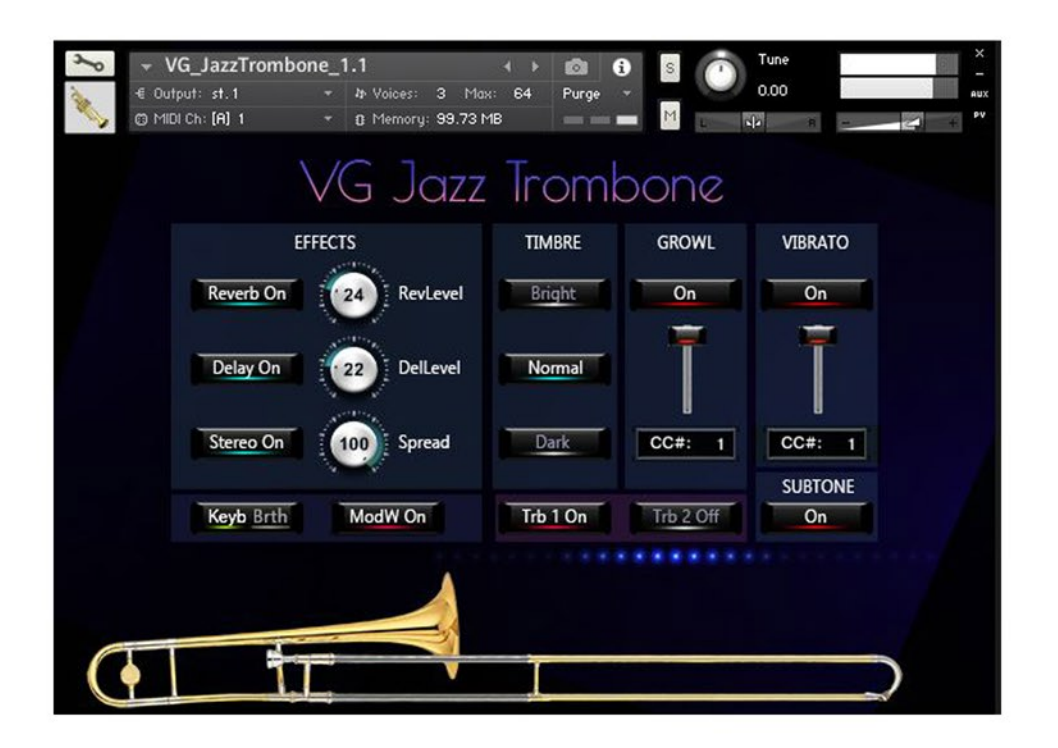

**Keyb / Brth button** changes performance modes: Playing on keyboard instrument / Playing with breath or wind controller (TEControl, EWI, Aerophone, Yamaha WX, etc.)

If your MIDI keyboard doesn't have Mod wheel, click the **"ModW" button** to turn it off.

Set Control Change (CC) number in **CC# box** in accordance to your breath or wind controller (EWI, TEControl) settings. Normally breath controllers are set to send MIDI CC2, CC11 or CC7 messages types.

### **EFFECTS**

**Reverb ON/OFF, Delay ON/OFF and Stereo ON/OFF** switch on/off corresponding effects.

Regulators change the level of corresponding effects.

# **Trb 1 ON/OFF, Trb 2 ON/OFF buttons**

Choose a basic instrument: Trombone 1, Trombone 2.

**TIMBRE Dark, Normal, Bright** Make the tone darker or brighter using these buttons.

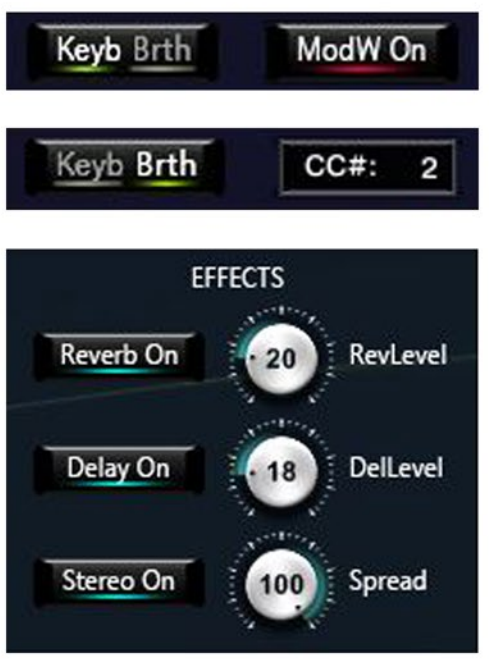

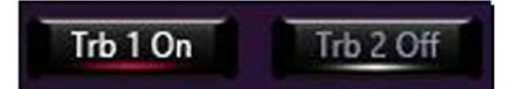

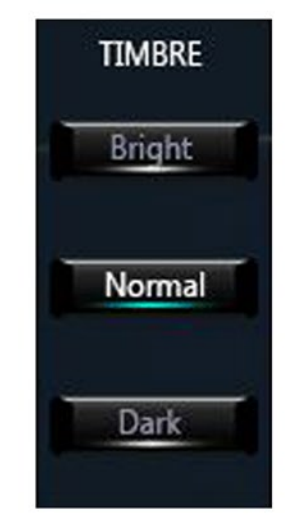

#### **GROWL**

This panel allows to add the Growl effect to your sustain samples via a fader or mod wheel.

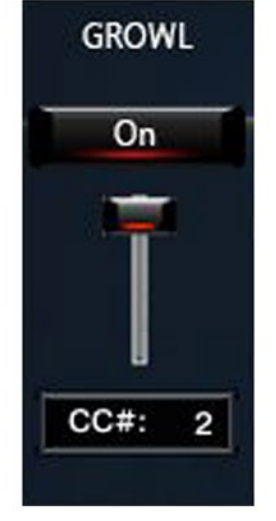

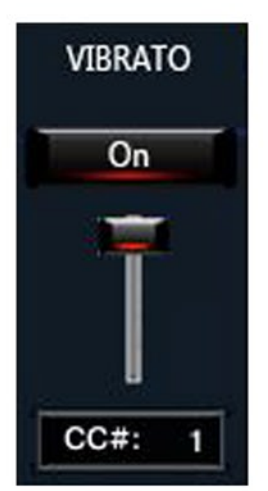

## **VIBRATO**

This panel allows to add the Vibrato effect to your sustain samples via a fader or mod wheel.

**SUBTONE ON/OFF button** switch on/off the Subtone effect..

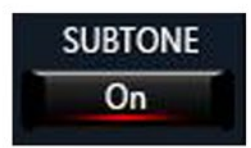